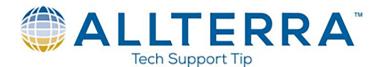

## **Trimble Pathfinder Office Data Dictionary Creation**

Navigate Utilities > Data Dictionary Editor...

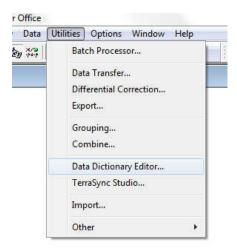

2. Name your data dictionary and change the version to "Terrasync V5.00 and later"

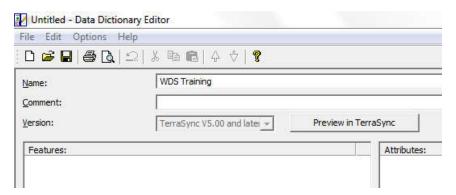

- 3. Click on New Feature... F3
- 4. Enter "Street Light" under "Feature Name" and ensure "Point" classification is toggled

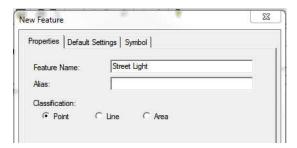

5. Click the "Default Settings" tab, and change "Minimum Positions:" to 10

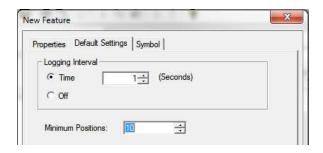

6. Click on the "Symbol" tab, click Change..., choose the light pole as your symbol, and click OK

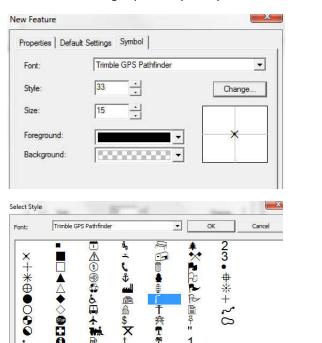

7. Click in the "New Feature" window. You should now have a new "Street Light" feature listed:

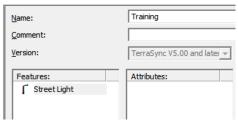

- 8. We will now add attributes to the "Street Light" feature. Click on New Attribute... F7
- 9. In the "New Attribute Type" window click on Menu, and name the attribute "Condition"

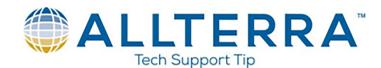

10. In the "New Menu Attribute" window, we will now enter values: Good, Fair, Poor

This is done by clicking New... in the "Menu Attribute Values" section, typing in the desired value in the "Attribute Value:" line, and clicking Add

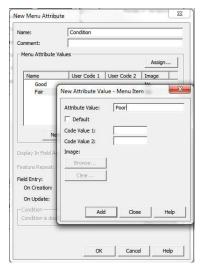

11. Next, click on \_\_\_\_\_ and name the attribute "Number of bulbs"

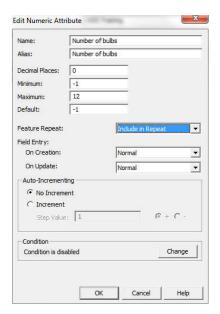

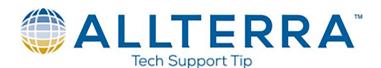

12. Next, click on \_\_\_\_\_ and name the attribute "ID" and length of 10

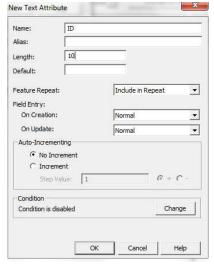

13. Click on Menu and name the attribute "Material" and add values of "Metal", "Wood", "Concrete" and "Other" then click on K

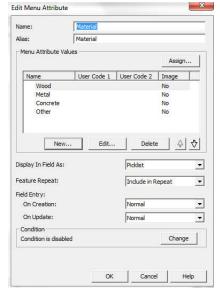

14. Now we need to make a Comment field for if we choose "Other" but this attribute will be hidden unless we choose "Other"

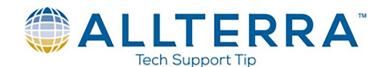

15. Click on Text and name attribute "Comment", and choose NOT VISIBLE under On Creation then change Condition to Enabled

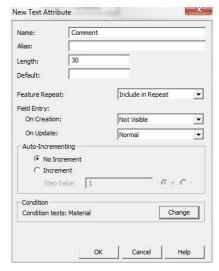

16. Place a check box in the Enable Condition and choose Material and then choose Other and click OK

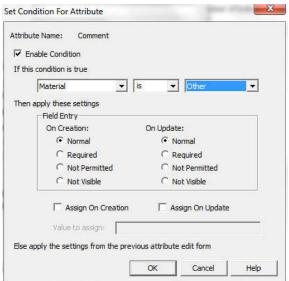

**ALLTERRA** 

17. Click on Text and type in "Comment" and leave the length at 30 ort Tip

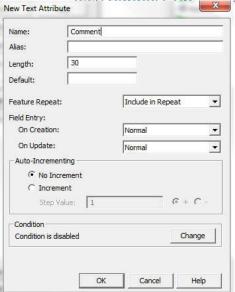

18. Click on File Name and name the attribute Photo

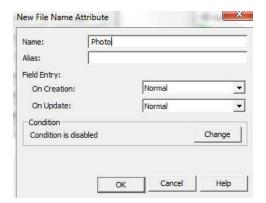

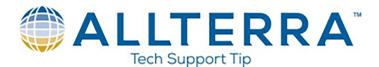

- 19. Now create the next features on your own with the following attributes
  - a. Sign
    - i. Sign Type (Stop, Yield, Dead End, One Way, Speed and Other)
    - ii. Condition (Good, Fair and Poor)
    - iii. Comment
    - iv. Photo
  - b. Curb
    - i. Comment
    - ii. Photo
  - c. Parking Lot
    - i. Surface type (Gravel, Concrete, Asphalt and Other)
    - ii. Comment
    - iii. Photo
  - d. Tree
    - i. Species (Pine, Oak, Elm, Mesquite, Hackberry, Maple and Other)
    - ii. Diameter
    - iii. Height
    - iv. Drip Width
    - v. Condition (Good, Fair or Poor)
    - vi. Date
    - vii. Time
    - viii. Comment
    - ix. Photo
- 20. Save your Dictionary